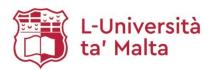

## **Melitenisa Online Request**

- 1. Access Library Catalogue: <a href="https://hydi.um.edu.mt">https://hydi.um.edu.mt</a>
- 2. Type in the resource you would like to find:

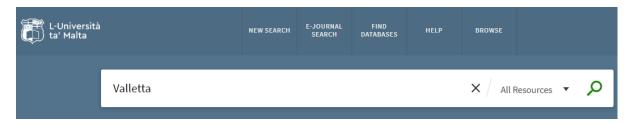

3. After identyfing the resource you need, click on the envelope icon associated with the resource:

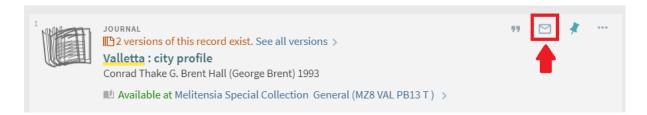

4. In the To: section type request.lib@um.edu.mt and click Send:

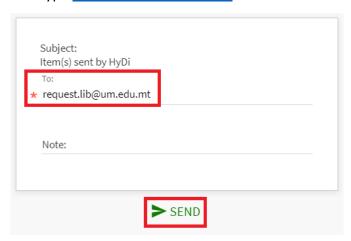